# **HOUR OF CODE**

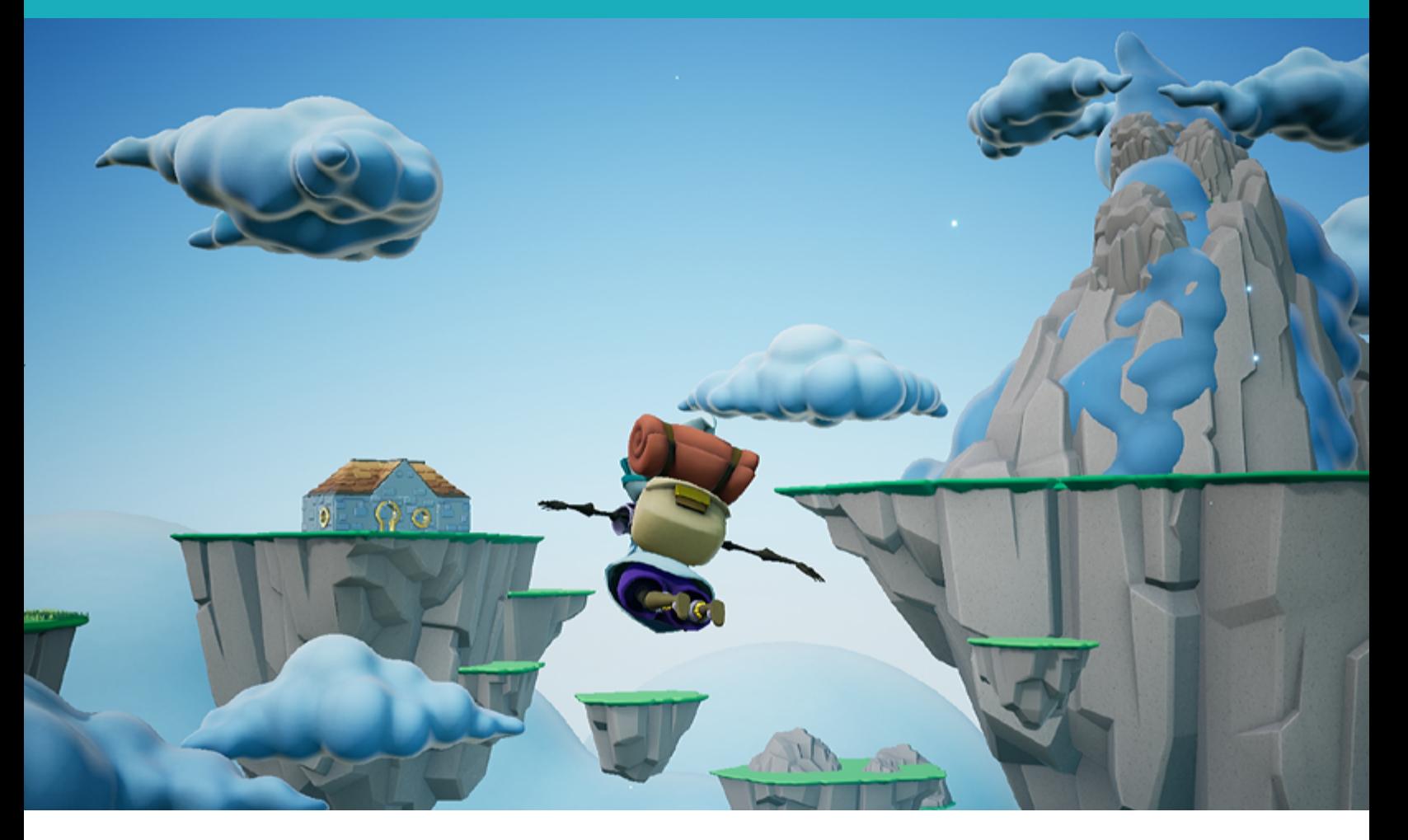

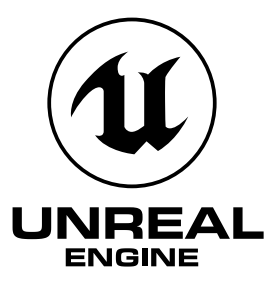

# BUILD YOUR FIRST 3D GAME: LEARN COLLISION DETECTION IN UNREAL ENGINE

## **Lesson/Author/Class Information**

Lesson Title: Collision Detection in Unreal Engine

Content/Grade: Computer Science/Hour of Code: Grades 8–12

Lesson Timeframe: One hour

[Teacher Guide](https://unrealengine.com/lesson-plans/build-your-first-3d-game-learn-collision-detection-in-unreal-engine)

[Student Guide](https://unrealengine.com/lesson-plans/build-your-first-3d-game-learn-collision-detection-in-unreal-engine)

## **Author Contact**

Steve Isaacs teaches Game Design and Development as a quest or choice-based learning environment that provides students with opportunities to take different approaches to meet learning outcomes based on their own interests, in terms of content and project options.

Brian Dickman studied Computer Science and operates a full-time game development studio that produces entertaining and educational content inside popular video games.

Ian Southwell works at the Rocky Mountain College of Art and Design where he teaches in the Game Art and Animation department, as well as running the RMCAD Fabrication Laboratory. He also works as the Creative Director for Cleverlike Studios.

Email: [stevei2071@gmail.com](mailto:stevei2071%40gmail.com?subject=) | [brian@cleverlike.com](mailto:stevei2071%40gmail.com?subject=) | [ian@cleverlike.com](mailto:ian%40cleverlike.com?subject=) 

Twitter: @mr\_isaacs | @cleverlike | @IanSouthwell2

LinkedIn: <https://www.linkedin.com/in/steve-isaacs/>|<https://www.linkedin.com/in/cleverlike/> <https://www.linkedin.com/in/southwellian/>

## **Description of class/learning environment**

This lesson is designed for Hour of Code™ during Computer Science Education Week. It can be used in any curricular area interested in participating in Hour of Code. It can be used outside of Hour of Code in a game development or computer science course. It can be used as a stand-alone lesson, or in conjunction with the other activities to complete a larger project.

### **Lesson Overview**

Have you ever wondered how developers create platform games that involve running and jumping, while hopefully not falling to your demise? Now it's your turn to become the developer and build your own 3D game using Unreal Engine, one of the industry standard tools for game development.

In this lesson, you will learn how to build a simple parkour course to get the player through a hallway, and across a treacherous void. You will learn about collision detection and how important it is in computer programming, especially game development. You will also have a chance to get familiar with navigating the Unreal Engine user interface, more specifically the Viewport. You will explore the interface in order to modify objects to include collision detection and place objects throughout the level to develop the game world.

## **DESIRED RESULTS**

What are the learning outcomes for students?

## **Essential Questions/Big Ideas**

- Can students learn computer science concepts as part of a meaningful activity rather than simply learning syntax as an isolated skill?
- Will learning computer science concepts, like collision detection, through an activity in Unreal Engine create a general understanding of the concept in a coding environment?
- Can students learn computer science concepts through game mechanics?
- Will students show more motivation to learn computer science when the concepts are introduced in a game environment?

## **Learning Outcomes/Objectives**

The student will be able to:

- Demonstrate an understanding of collision detection as a concept.
- Apply the understanding of collision detection in the context of a game.
- Create and modify a game level in a true game engine (Unreal Engine) that incorporates the use of collision detection.

# **LESSON PLAN**

## **Learning Activities**

#### **How to Use the Unreal Engine in Hour of Code ™ Lessons**

This series of lessons has been designed to introduce students to computer science concepts in the context of using the industry-standard game development tool, Unreal Engine.

Each lesson is set up as a stand-alone lesson to teach a single coding concept in the span of about an hour as part of the Hour of Code initiative. The lessons are presented to encourage students to work through them in linear order, as they acquire skills built on previous skills they learned.

The lessons also work together so that a student can complete all five lessons and create a game experience with five different levels, demonstrating the different concepts. The activities lend well to students working in small groups to leverage the idea of pair programming.

#### **Using Unreal Engine**

It is expected that students have some experience with the Unreal Engine interface prior to starting. To facilitate teaching with Unreal Engine, educators can familiarize themselves with the tool and how to use it in the classroom, using a short course we have developed for this purpose. We encourage you to take the course and earn the badge!

#### **Hook**

Have students launch and play the game.

Discuss the gameplay experience:

- Were you able to move around in the game?
- Were you able to jump?
- Did you encounter any issues or bugs in the current build?
- What do you need to do to fix this and make the game playable?

Students should notice that they can move around and jump, but when they attempt to jump on the first platform they fall to the ground and get stuck there. In terms of fixing the game, they may mention troubleshooting ideas, including fixing the platforms, and making the player respawn if they hit the ground (or another means to get back up).

Explain to students that, in this activity, they will be learning game development and programming concepts about collision detection.

## **Introduction to Collision Detection**

Collision Detection. In game development and programming, collision detection refers to the act of objects entering the space occupied by another object, or overlapping one another.

Examples:

- A player loses a life when it runs into (collides with) an enemy.
- A player gains a point when a projectile hits (collides with) an enemy. Also, the enemy is destroyed when the projectile hits it.
- A player lands on a platform after jumping and colliding with it.

Search.. Ö, on start Sprites sizza w to: sprite of kind Food **Controller** pizza  $\bullet$  position to  $\times$  44 y 68 Game **ြာ** Music ٥. of kind Player sprite | **全** Scene position to x 126 y 53 图 Info  $key =$  with buttons  $\bigoplus$ C Loops Menu **C** A X Logic on sprite of kind Player . overlaps otherSprite of kind Food . ■ Variables B sprite say **Common.** pizzal<sup>1</sup> for  $1000 -$  ms  $\bigcirc$ **B** Math Microsoft destroy otherSprite (+) Advanced 

In the image above, the monkey has pizza on its mind. When she gets the pizza, she will say, "mmmmmm. pizza!" and the pizza will be destroyed.

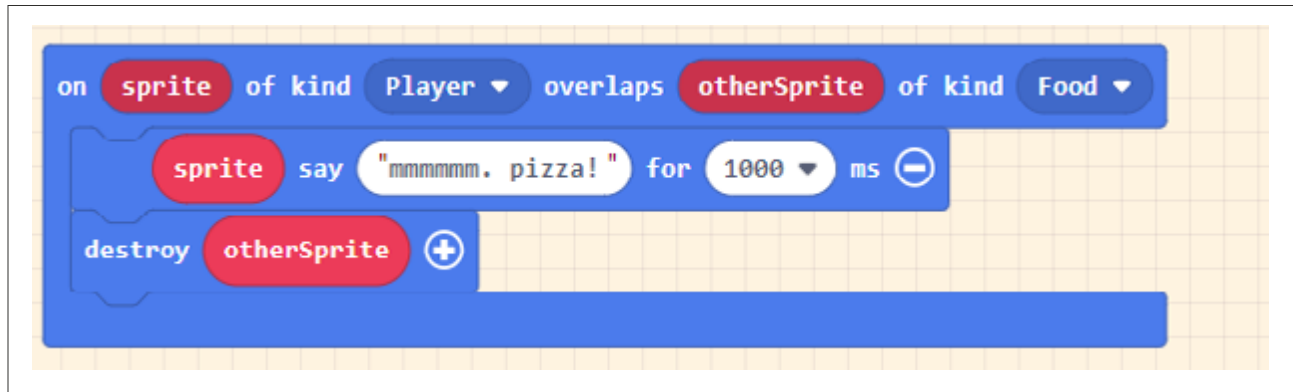

The block-based code above indicates that when the player sprite overlaps with the food sprite, the player sprite will say "mmmmmm. pizza!" for 1 second and the food (otherSprite) will be destroyed. The overlap command block is used to represent a collision event.

Here's a simple example using Make Code [\(http://arcade.makecode.com\)](https://arcade.makecode.com/).

In JavaScript, the code would look something like this:

```
\mathbf{1}sprites.onOverlap(SpriteKind.Player, SpriteKind.Food, function (sprite, otherSprite) {
\overline{2}sprite.say("mmmmmm. pizza!", 1000)
\overline{3}otherSprite.destroy()
4
     )
```
You can access the example game and code here: [https://makecode.com/\\_48e6y2CoLiip](https://arcade.makecode.com/11264-18826-31842-99257)

## **Activity**

Students will modify an existing project in Unreal Engine to incorporate the concept of collision detection. They will add a number of platforms to the game to create a parkour level for others to play.

For our purposes, parkour refers to the player running and navigating jumps of varied difficulty over a deadly void. The jumps that they set up will give the player a variety of challenges to overcome.

Students will also add and configure a danger zone using the **pain-causing volume** in Unreal Engine to account for situations when the player misses the platform. They will also modify the **Kill Z** setting to account for players who fall off the edge so they do not fall forever.

#### **Designing for a positive player experience**

Students can make the course as easy or as difficult as they like. They should be mindful that difficult does not always equal fun. You might think your level is too easy to complete because you are the designer and have played through your level many times. Peers will playtest and provide feedback. Developers should be sure to take all the feedback from their playtesters seriously because this will make the game more enjoyable for a wider group of players. The more playtesters they work with, the more successful their game will become.

For step-by-step directions, provide students with th[e Student Guide](https://unrealengine.com/lesson-plans/build-your-first-3d-game-learn-collision-detection-in-unreal-engine) and refer to the [Teacher Guide](https://unrealengine.com/lesson-plans/build-your-first-3d-game-learn-collision-detection-in-unreal-engine) to help guide students through the process.

## **External Resources**

Your First Hour with Unreal Engine: <https://www.unrealengine.com/en-US/onlinelearning-courses/your-first-hour-with-unreal-engine>

MakeCode Arcade Collision Detection sample game: [https://makecode.com/\\_48e6y2CoLiip](https://makecode.com/_48e6y2CoLiip)

# **ASSESSMENT**

## **Assessments**

#### **Rubric**

#### **Hour of Code™ Build Your First 3D Game: Learn Collision Detection in Unreal Engine**

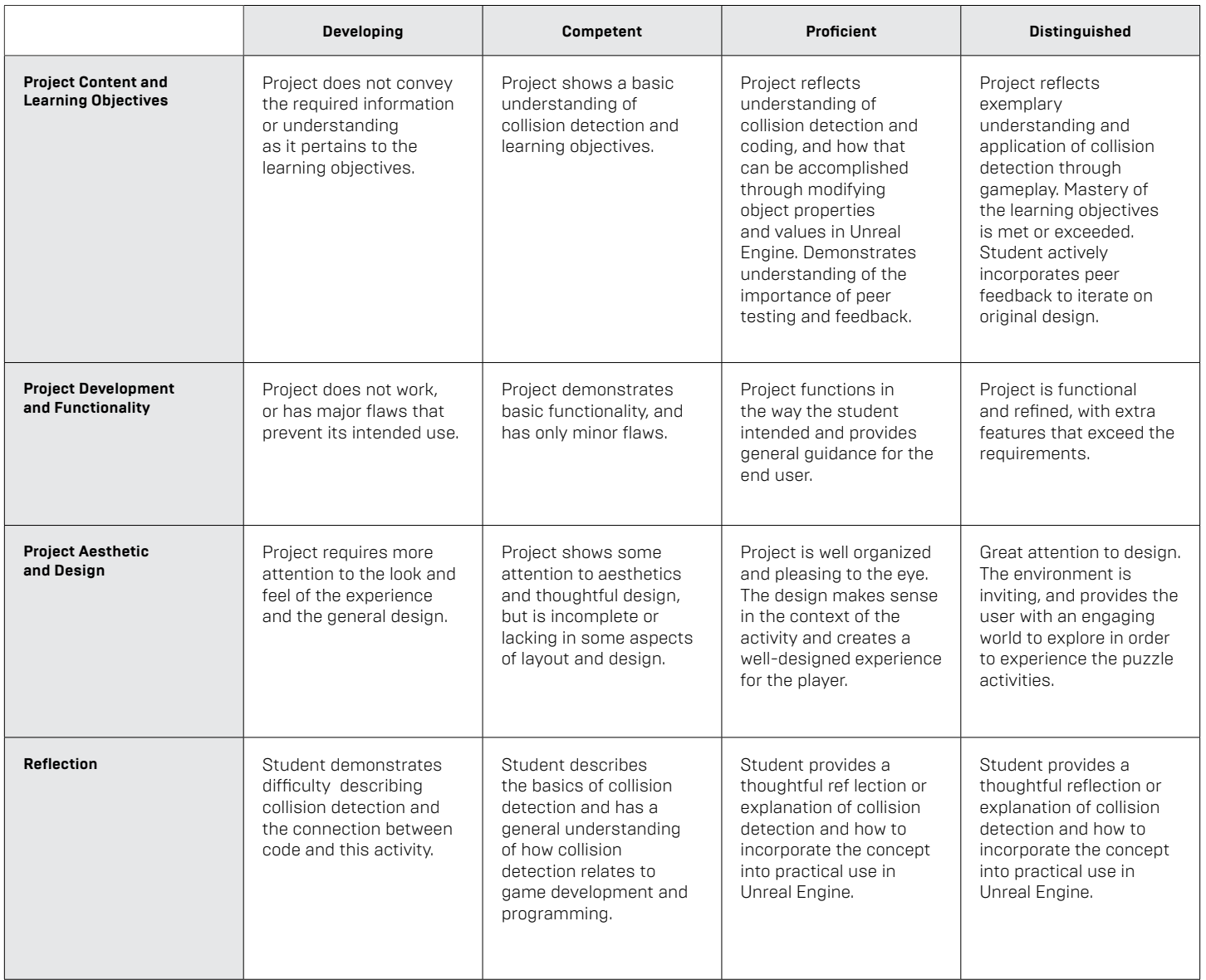

## **Standards Mapping**

CSTA Standards for Students: <https://csteachers.org/Page/standards>

#### **1A-AP-09**

Model the way programs store and manipulate data by using numbers or other symbols to represent information.

#### **1B-AP-10**

Create programs that include sequences, events, loops, and conditionals.

#### **1B-AP-12**

Modify, remix, or incorporate portions of an existing program into one's own work, to develop something new or add more advanced features.

#### **1B-AP-15**

Test and debug (identify and fix errors) a program or algorithm to ensure it runs as intended.

#### **2-AP-10**

Use flowcharts and/or pseudocode to address complex problems as algorithms.

#### **2-AP-13**

Decompose problems and subproblems into parts to facilitate the design, implementation, and review of programs.

#### **2-AP-17**

Systematically test and refine programs using a range of test cases.

#### **3A-AP-13**

Create prototypes that use algorithms to solve computational problems by leveraging prior student knowledge and personal interests.

#### **3A-AP-16**

Design and iteratively develop computational artifacts for practical intent, personal expression, or to address a societal issue by using events to initiate instructions.

#### **3A-AP-17**

Decompose problems into smaller components through systematic analysis, using constructs such as procedures, modules, and/or objects.

#### **3B-AP-22**

Modify an existing program to add additional functionality and discuss intended and unintended implications (e.g., breaking other functionality).

## **Interdisciplinary and 21st-Century Connections**

This lesson covers areas related to coding and Computer Science. 21st Century Connections:

- Critical thinking
- Creativity
- Communication
- Information literacy
- Technology literacy
- Flexibility
- **Initiative**

## **Modifications and Accommodations**

Provide modifications and accommodations as appropriate based on student needs, IEP, 504, and so on.

Students can work in teams to integrate a paired programming approach

The completed project can be provided for students to deconstruct or modify.